*"2015 - jlño áe{q3icelltellario áe[ COllgresoáe [os Pue6fos Li6res"*

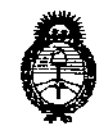

 $Ministerio de Salud$ *Secretaria ¡fe Pofíticas, '1?fgufación e Institutos )I.NCM.)I.'T*

DISPOSICIÓN N°  $70$  1  $4$ 

## BUENOS AIRES, O2 SEP 2015

VISTO el Expediente Nº 1-47-3110-934-15-8 del Registro de esta **Administración Nacional de Medicamentos, Alimentos y Tecnología Médica** (ANMAT), y

### CONSIDERANDO:

**Que por las presentes actuaciones la firma Philips Argen'tina S.A.** عباد السورية المسابقة المسابقة المسابقة المسابقة المسابقة المسابقة المسابقة المسابقة المسابقة المسابقة المسابق<br>1103-solicita la revalidación del Certificado de Inscripción en el RPPTM Nº **55, denominado: Sistema de adquisición de imágenes SPECT CT, marca Philips.**

**Que lo solicitado se encuadra dentro de los alcances de la** Disposición ANMAT N° 2318/02, sobre el Registro Nacional de Productores y Productos de Tecnología Médica (RPPTM).

**Que la documentación aportada ha satisfecho los requisitos de la normativa aplicable.**

**Que la Dirección Nacional de Productos Médicos ha tomado la intervención que le compete.**

**Que se actúa en virtud de las facultades conferidas por los** Decretos Nº 1490/92 y 1886/14.

### **Por ello;**

### EL ADMINISTRADOR NACIONAL DE LA ADMINISTRACIÓN NACIONAL DE MEDICAMENTOS, ALIMENTOS Y TECNOLOGÍA MÉDICA DISPONE:

**ARTÍCULO 1°.- Revalídese la fecha de vigencia del Certificado de Inscripción en el RPPTM N° PM-1103-55, correspondiente al producto médico denominado: Sistema de adquisición de imágenes SPECT CT, marca Philips, propiedad de la firma Philips Argentina S.A. obtenido a través de la Disposición ANMAT N° 2176 de fecha S de Mayo de 2010, según lo establecido en el Anexo que forma parte** de la presente Disposición.

Í

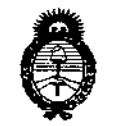

Ministerio de Salud Secretaría de Políticas, Regulación e Institutos  $A.M.M.A.T.$ 

**DISPÓSICIÓN Nº** 

# 7014

ŀ,

ARTÍCULO 2º .- Acéptase el texto del Anexo de Autorización de Revalidación el cual pasa a formar parte integrante de la presente disposición y el que deberá agregarse al Certificado de Inscripción en el RPPTM Nº PM-1103-55.

ARTÍCULO 3º .- Regístrese; por el Departamento de Mesa de Entrada, notifíquese al interesado y hágasele entrega de la copia autenticada de la presente Disposición, conjuntamente con su Anexo, rótulos e instrucciones de uso autorizados; gírese a la Dirección de Gestión de Información Técnica para que efectúe la agregación del Anexo de Autorización de Revalidación al certificado. Cumplido, archívese.

Expediente Nº 1-47-3110-934-15-8

DISPOSICIÓN Nº

dm

7014

10 LOPEZ **Nacional** AWMAT.

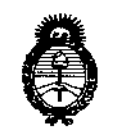

Ministerio de Salud Secretaría de Políticas. Requlación e Institutos  $A.M.M.$ 

### ANEXO DE AUTORIZACIÓN DE REVALIDACIÓN

El Administrador Nacional de la Administración Nacional de Medicamentos, Alintentos y recnología Médica (ANMAT), autorizó mediante Disposición Nº........................., a los efectos de su anexado en el Certificado de Inscripción en el RPPTM Nº PM-1103-55 y de acuerdo a lo solicitado por la firma Philips Argentina S.A., la modificación de los datos característicos, que figuran en la tabla al pie, del producto inscripto en RPPTM bajo:

Nombre genérico aprobado: Sistema de adquisición de Imágenes SPECT CT. Marca: Philips.

Disposición Autorizante de (RPPTM) Nº 2176/10.

I

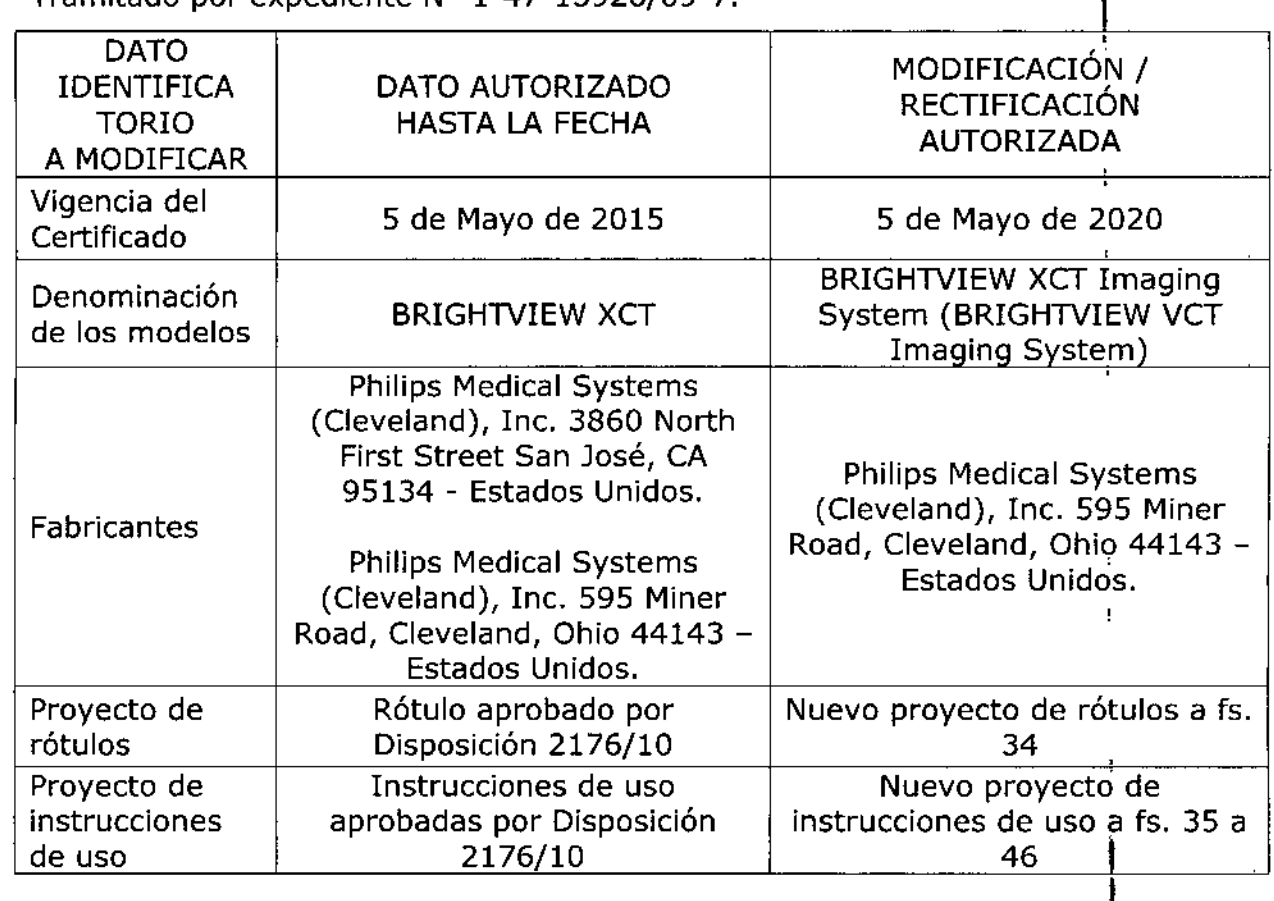

Tramitado por expediente Nº 1-47-13926/09-7

El presente sólo tiene valor probatorio anexado al certificado de Autorización antes mencionado.

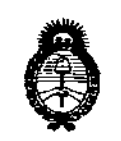

Ministerio de Salud Secretaría de Políticas. Regulación e Institutos  $A.M.M.A.T.$ 

Se extiende el presente Anexo de Autorización de Revalidación del RPPTM a la firma Philips Argentina S.A., Titular del Certificado de Inscripción en e **PTM** Nº PM-1103-55, en la Ciudad de Buenos Aires, a los días..... UZ Expediente Nº 1-47-3110-934-15-8 DISPOSICIÓN Nº 梦  $\mathbf{r}$  $16$ 

**Ing. ROGELIO!** OPEZ **Administrador Nacional**  $A.N.M.A.T.$ 

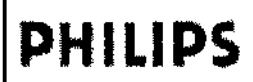

# PROYECTO DE RÓTULO Anexo III.B

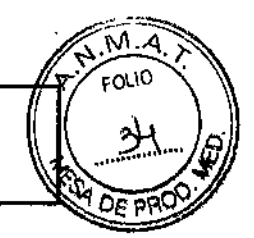

ī

Ţ

٠,

Ć

Sistema BrightView XCT

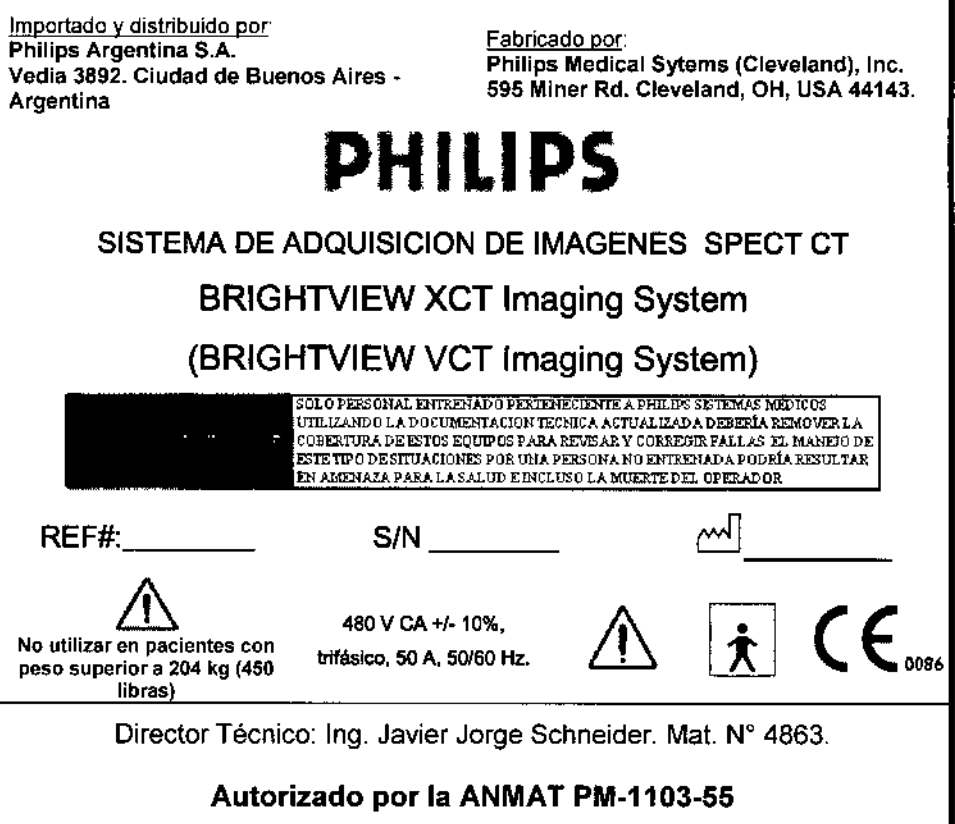

 $EU$ Apcours .. /

.<br>alibeare Co-Different Person

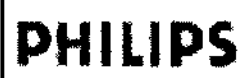

Instrucciones de Uso Anexo III.B Sistema BrightView XCT

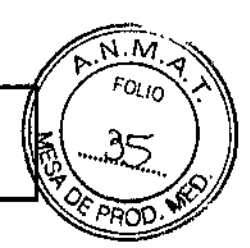

Importado y distribuido por: Philips Argentina S.A. Vedia 3892. Ciudad de Buenos Aires -**Argentina** 

Fabricado por: Philips Medical Sytems (Cleveland), Inc. 595 Miner Rd. Cleveland, OH, USA 44143.

# PHILIPS

SISTEMA DE ADQUISICION DE IMAGENES SPECT CT

### **BRIGHTVIEW XCT Imaging System**

### (BRIGHTVIEW VCT Imaging System)

.<br>OLO PERSONAL ENTRENADO PERTENECIENTE A PHILIPS SISTEMAS MÉDICOS UTLIZANDO LA DOCUMENTACION TECNICA ACTUALIZADA DEBERÍA REMOVER LA<br>COBERTURA DE ESTOS EQUIPOS PARA REVISAR Y CORREGIR FALLAS EL MANEJO DE **ESTE TD'O DE SITUACIONES POR UMA PERSONA NO ENTRENADA PODRÍA RESULTAR<br>ESTE TD'O DE SITUACIONES POR UMA PERSONA NO ENTRENADA PODRÍA RESULTAR<br>EN AMENAZA PARA LA SALUD E INCLUSO LA MUERTE DEL OPERADOR** 480 V CA +/-10%, No utilizar en pacientes con trifásico, 50 A, 50/60 Hz. peso superior a 204 kg (450 (ibras)

Director Técnico: Ing. Javier Jorge Schneider, Mat. Nº 4863.

### Autorizado por la ANMAT PM-1103-55

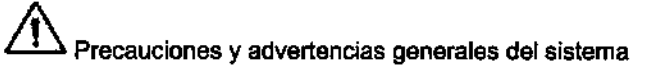

ADVERTENCIA Para evitar lesiones al paciente o daños en el eguipo, no encienda el sistema con un paciente en la camilla de adquisición de imágenes.

ADVERTENCIA Para evitar lesiones al paciente o daños en el equipo cuando el sistema está encendido, no apague el sistema con un paciente en la camilla de adquisición de imágenes.

PRECAUCIÓN Asegúrese de que un operador cualificado esté siempre presente mientras el sistema está en uso.

PRECAUCIÓN Inspeccione siempre el sistema para detectar situaciones peligrosas antes de trabajar con él. No utilice el sistema hasta haber eliminado el peligro.

PRECAUCIÓN No utilice el equipo si se ha producido algún problema intermitente con cualquier dispositivo de control mecánico (pantalla táctil, controlador manual, botones de parada de emergencia, sensores de colisión, etc.), o si detecta algún tipo de daño en cualquier componente del sistema.

PRECAUCIÓN Si se produce un derrame de líquidos y entra líquido en el estativo, la camilla de adquisición de imágenes o el equipo de adquisición, apague el sistema y pongase en contacto con un técnico de servicio de medicina nuclear de Philips.

PRECAUCIÓN No desactive ni manipule ninguna de las funciones de seguridad instaladas por el fabricante.

### Movimientos del sistema

- Antes de iniciar un estudio, asegúrese de que el equipo puede continuar con el intervalo completo de movimientos previstos sin entrar en contacto con el paciente u objetos.

**PUARDO MONOGIAN** Apoderado **Miles Argenting-Healthcar** 

Página 1 de 12

# PHllIPS

## Sistema BrightView XCT Instrucciones de Uso Anexo**IlI.B**

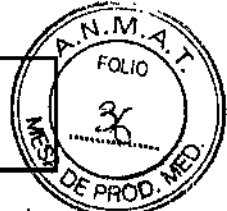

• Los botones de parada de emergencia se activan rápidamente para detener el movimientos del es1ativos Asegúrese de conocer bien la situación de los botones de parada de emergencia y no dude en usarlos.

ADVERTENCIA Supervise con atención al paciente y el sistema durante cualquier movimiento del sistema para garantizar que el movimiento del paciente o del sistema no provoque daños al paciente o en el equipo.

ADVERTENCIA Si pulsa un botón de parada de emergencia y los movimientos del sistema NO se detienen inmediatamente, pulse otro botón de parada de emergencia.

PRECAUCiÓN No puede mover los detectores ni el estativo mientras el sistema no tenga alimentación. Para permitir que la camilla y el paciente se extraigan manualmente del estativo si se produce un fallo de alimentación, Philips recomienda que la adquisición de imágenes de pacientes se realice con una orientación de pies primero. De esta manera, el mayor volumen del paciente siempre queda delante de los detectores.

PRECAUCiÓN Cada detector contiene sensores de detección de colisiones que detienen los movimientos de la cámara cuando el estativo colisiona con un paciente <sup>u</sup> objeto. I

Cuando la tira de colisión de un detector del sistema BrightView colisiona con un objeto, todos los I componentes del sistema BrightView dejan de moverse y debe solucionarse la colisión antes qe continuar. No confie exclusivamente en este sistema de detección de colisiones; observe siempre àl paciente durante la traslación o rotación del estativo para evitar el contacto del detector con el paciente o la camilla de adquisición de imágenes.

### Detector de panel plano de rayos X

ADVERTENCIA No intente desplegar o guardar el detector de panel plano sin haber ejecutado primero el movimiento preprogramado de despliegue del panel o de guardado del panel. No pulse el botón de liberación para desplegar el detector de panel plano de rayos X en cualquier posición que sea distinta de la posición final del movimiento preprogramado de guardado del panel (+90 grados).

PRECAUCIÓN No intente desplegar o guardar el detector de panel plano sin haber ejecutado primero el movimiento preprogramado de despliegue del panel o de guardado del panel.

PRECAUCIÓN Asegurese de que el mecanismo de sujeción del detector de panel plano esté bloqueado antes de iniciar la exploración de rayos X. El sistema detecta que el mecanismo de sujeción no está bloqueado y activa una parada de emergencia.

PRECAUCiÓN Mueva el detector de panel plano lentamente hacia fuera cuando 10gire durante el despliegue después de desbloquear el cierre para evitar que el detector se golpee

### 3.2: Uso previsto

El sistema BrightView XCT es un sistema de adquisición de imágenes que combina la adquisición de ,/ imágenes de medicina nuclear de fotón único con las imágenes procedentes de un sistema de tomografía computerizada con rayos X. BrightView XCT da lugar a imágenes con atenuación corregida o sin corregir de la distribución de radiofármacos por el cuerpo, así como imágenes de transmisión de rayos X. Los datos de transmisión de TC se pueden utilizar para crear imagenes de

ROO MOKOSIAN Apoderago Philips Argenting Healthcare

PLUI Charles Antonione

Página 2 de 12

## Sistema BrightView XCT Instrucciones de Uso Anexo I1I.B

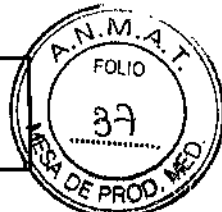

medicina nuclear con atenuación corregida. Las imágenes de medicina nuclear y TC se pueden registrar y mostrar en un formato fusionado (superpuestas en la misma orientación) para ofrecer dalos , anatómicos y de folón único combinados y así facilitar la localización anatómica de los datos de medicina nuclear. Las partes de TC y de fotón único del sistema se pueden utilizar tanto en un sistema de fotón único aparte como en un sistema combinado. Las imágenes de medicina nuclear y $\frac{1}{t}$ TC se pueden transferir a otros sistemas como un sistema de planificación de terapia de radiación. El sistema de adquisición de imágenes BrightView XCT sólo debe ser utilizado por profesionales sanitarios cualificados.

### 3.3; Partes del Sistema

### Estativo, detectores y receptor de soporte Riesgos eléctricos

ADVERTENCIA El estativo de BrightView contiene componentes electrónicos de alta tensión a los que<br>▪ sólo puede obtener acceso el servicio de asistencia técnica de medicina nuclear de Philips. El contacto con los componentes internos del estativo puede provocar lesiones graves e incluso la muerte.

ADVERTENCIA Para evitar el riesgo de descargas eléctricas:

- No abra el estativo (no quite las cubiertas).
- No desenchufe los cables de alimentación del estativo mientras el sistema esté encendido.
- No deposite sobre el estativo objetos que contengan liquidas. Si se produce un derrame a causa del . ¡ cual penetra líquido en el estativo, apaque el equipo y llame al técnico de servicio de medicina nuclear de Philips.

### Estativo y detectores

ADVERTENCIA Supervise con atención al paciente y el sistema durante cualquier movimiento del , sistema para garantizar que el movimiento del paciente o del sistema no provoque daños al paciente o , en el equipo. Si detecta un movimiento del sistema durante un estudio mientras el colimador pinhole , esté instalado, detenga inmediatamente el estudio mediante un botón de parada de emergencia; el colimador pinhole no está diseñado para estudios que requieren movimiento del sistema. I

PRECAUCiÓN Asegúrese de que no haya ningún accesorio, equipo u objeto (cabello, joyas, corbatas) , que interfiera con el movimiento de la cámara o las partes de la camilla de adquisición de imágenes. El paciente debe quitarse todos los elementos que vayan sueltos.

1 PRECAUCiÓN No siente en el detector a pacientes que pesen más de 11,3 kg (25 libras) para evitar posibles daños en el colimador. Por el mismo motivo, asegúrese de que el paciente no lleve objetos• afilados encima o alrededor.

### Detector de panel plano de rayos X

ADVERTENCIA No intente desplegar o guardar el detector de panel plano sin haber ejecutado primero el movimiento preprogramado de despliegue del panel o de guardado del panel. No pulse el

ιλείο ΜΟΚΟξ derado rgentina-Healthcare

ant Second and the are

Página 3 de 12

 $\mathbf{I} \times$ 

j ,

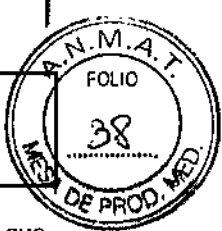

botón de liberación para desplegar el detector de panel plano de rayos X en cualquier posición que sea distinta de la posición final del movimiento preprogramado de guardado del panel (+90 grados). PRECAUCiÓN Mueva el detector de panel plano lentamente hacia fuera cuando lo gire durante el

despliegue después de desbloquear el cierre para evitar que el detector se golpee.

NOTA El indicador de producción de rayos X se ubica encima o cerca de la pantalla del panel plano de rayos X.

PRECAUCIÓN No intente desplegar o retraer el detector de panel plano sin haber ejecutado primero el movimiento preprogramado de despliegue o retracción de panel.

PRECAUCiÓN Asegúrese de que el mecanismo de sujeción del detector de panel plano esté bloqueado antes de iniciar la exploración de rayos X. El sistema detecta que el mecanismo de sujeción no está bloqueado y activa una parada de emergencia.

### Camilla de adquisición de imágenes 1

PRECAUCIÓN Asegúrese de que la camilla de adquisición de imágenes no entra en contacto con los detectores ni con el estativo.

. The contract of the contract of the contract of the contract of the contract of the contract of the contract of the contract of the contract of the contract of the contract of the contract of the contract of the contrac PRECAUCION La camilla de adquisición de imágenes se ha diseñado para impedir la penetración de líquidos en su interior. Si se derrama un liquido en la camilla de adquisición de imágenes, Iímpiela con , arreglo a los protocolos de su departamento. No obstante, si cree que el liquido ha penetrado en el , interior, apague el sistema y póngase en contacto con el representante del Servicio de atención al cliente o con el proveedor de servicio autorizado.

### Accesorios de la camilla y toma para accesorios

ADVERTENCIA Cuando utilice la toma para accesorios de la camilla de adquisición de imágenes. emplee únicamente accesorios aprobados por UL y que cumplan con la norma lEC.

El uso de accesorios no aprobados o que no cumplan las normas puede provocar una descarga eléctrica.

### Soportes in the contract of the contract of the contract of the contract of the contract of the contract of the

ADVERTENCIA Una vez instalado el soporte, asegúrese de que está bien fijado mediante la sección abatible del soporte. El soporte instalado incorrectamente puede provocar lesiones al paciente. ,

ADVERTENCIA No coloque a pacientes con un peso superior a 204 kg (450 libras) en soportes estándar, biselados o para la cabeza. Estos soportes se han probado conforme a los estándares de UL ; y se han aprobado para este límite de peso.

ADVERTENCIA No coloque a pacientes con un peso superior a 27 kg (60 libras) en el soporte pediátrico. Este soporte se ha probado conforme a los estándares de UL y se ha aprobado para este límite de peso. límite de peso.<br>Controlador manual internacional de la controlador de la controlador de la controlador de la controlador de l

PRECAUCIÓN Únicamente el servicio de asistencia técnica de Philips o el proveedor de servicios autorizado pueden sustituir les baterías del controlador manual.

Estación de adquisición de JETStream

**EDUARDO MOKOSIA** Ō. Apoderade **Philips Argentina - Healthcare** 

 $\omega$ LO Commandation Pulip Argentina Systemical Co-

Péglna 4 da 12

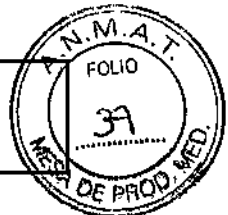

1,

**∶** 

PRECAUCIÓN Si tiene montado en la pared un soporte para la estación de adquísición, no coloque en el soporte objetos cuyo peso supere los 4,5 kg (10 libras): el soporte de pared no puede resistir un peso superior a éste.

### Colimadores y carros de cambio de colimadores

ADVERTENCIA No realice un cambio de colimadores mientras haya un paciente en la camilla de adquisición de imágenes.

Accesorios de comodidad para pacientes

PRECAUCIÓN Para evitar riesgos de infección, asegúrese de limpiar los accesorios de comodidad para pacientes con un desinfectante de conformidad con el protocolo del centro. ,

PRECAUCIÓN No deje que el paciente se apoye sobre los reposabrazos, ya que no resisten el peso completo del paciente y éste podría sufrir lesiones.

### Uso de los botones de parada de emergencia

BrightView XCT incluye cuatro botones de parada de emergencia. Los botones de parada de emergencia de BrightView XCT se encuentran ubicados en los siguientes lugares:

• Estativo, lateral izquierdo, en un panel insertado (un botón, se muestra en la Figura 8 a la izquierda)

• Estativo, lateral derecho, en el panel de usuario (un botón, se muestra en la Figura 8 a la derecha) Camilla de adquisición de imágenes, en la parte superior, en el extremo más alejado del estativo (un botón, se muestra en la Figura 9) I

• Estación de adquisición JETStream (un botón, se muestra en la Figura 10) ,

ADVERTENCIA Asegúrese de conocer las ubicaciones de Jos botones de parada de emergencia del sistema BrightView XCT

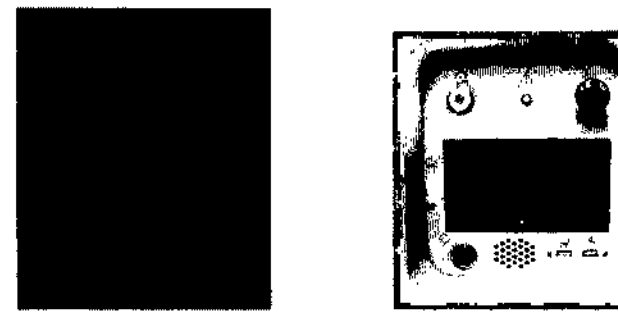

Figura 8 Bolones de parada de emergencia del estativo

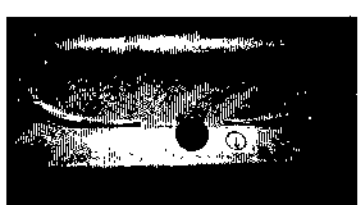

Figura 9 Botón de parada de emergencia de la camilla de adquisición de imágenes

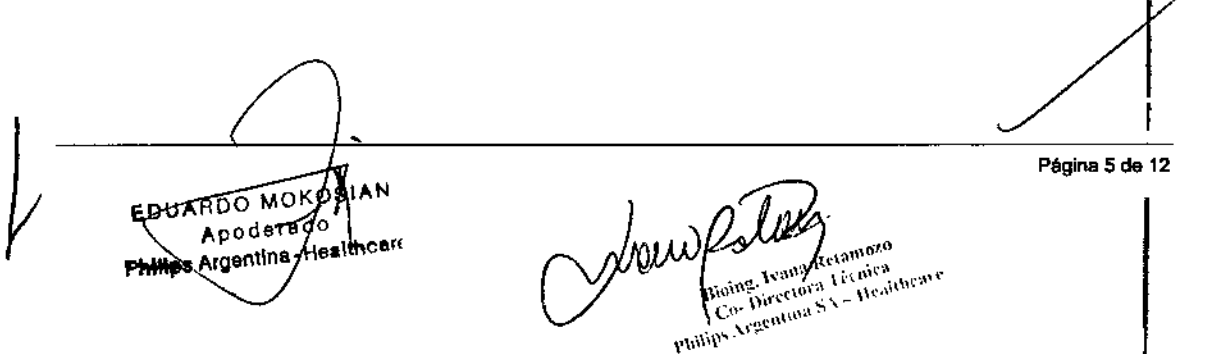

## **PHILIPS** Instrucciones de Uso Anexo III.B Sistema BrightView XCT

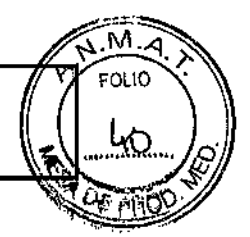

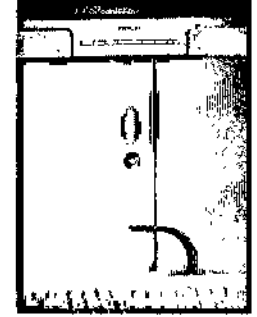

Figura 10 Botón de parada de emergencia de la Estación de adquisición JETSlream (modo montado en pared)

NOTA La Figura 10 muestra el botón de parada de emergencia de una estación de trabajo de adquisición montada en la pared. La ubicación exacta del bolón de parada de emergencia de una estación de trabajo en un carro depende de la instalación llevada a cabo en el centro

### Retirada de un paciente del estativo durante un corte del suministro eléctrico

Si se interrumpe el suministro eléctrico del sistema y el paciente está colocado en el soporte dentro dél hueco del estativo utilice el siguiente procedimiento para retirar al paciente del estativo.

PRECAUCiÓN No puede mover los detectores ni el estativo mientras el sistema no tenga , alimentación. Para permitir que la camilla y el paciente se extraigan manualmente del estativo si se produce un fallo de alimentación, Philips recomienda que la adquisición de imágenes de pacientes se realice con una orientación de pies primero, De esta manera, el mayor volumen del paciente siempre I queda delante de los detectores.

- Para retirar al paciente del estativo durante un corte del suministro eléctrico:
- 1 Mediante el asa de la sección abatible del soporte, extraiga el soporte del estativo.

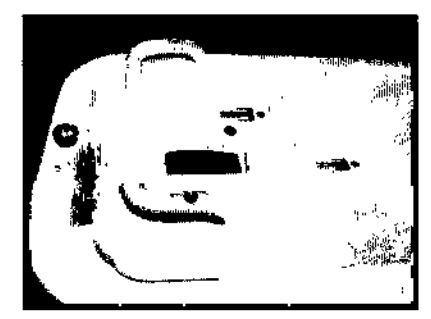

Figura 11 Asa de la sección abatible del soporte

### Directrices para la utilización segura de rayos X

1 Siga las directrices de manipulación de la radiación establecidas en su centro, Puede utilizar las siguientes medidas para protegerse y proteger al paciente de la exposición imprevista a la radiación.

### Seguridad del operador durante la transmisión de rayos X

Toda persona que esté cerca del paciente durante los procedimientos de la prueba deberá tomar las siguientes precauciones:

MOKOSIAN EDUARDO Apoderado Apoderaco<br>**Hipe Argentina**-Healthcar

AMP Co. Discount System

Página 6 de 12

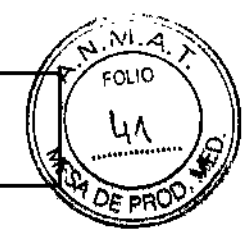

- Mantener las fuentes de radiación dentro de blindajes siempre que la exposición sea necesaria .
- Mantenerse a una distancia prudencial de las fuentes de radiación expuestas .
- Reducir al minimo los tiempos de exposición .
- Utilizar ropa de protección (delantal de plomo, etc.) .
- Utilizar un dosímetro PEN o una placa de detección .

• Si se le pide que esté en la sala del examen durante un procedimiento, permanezca al lado del sistema en la zona blindada por el sistema o detrás de una pared protectora móvil.

#### Manipulación del paciente durante la transmisi6n de rayos X

El médico es responsable de proteger al paciente de la radiación innecesaria .

• Utilice un blindaje ganadal, siempre que sea posible .

• Utilice el modo pediátrico para los niños.

Tenga en cuenta las siguientes recomendaciones de seguridad al realizar un procedimiento de exploración en un paciente:

PRECAUCiÓN Para evitar lesiones en el paciente, asegúrese de que la pantalla táctil esté lejos del paciente durante la colocación del paciente y en la trayectoria completa de los rayos X durante la realización de un estudio.

• Nunca deje al paciente desatendido antes, durante o después de un procedimiento .

• Al mover un paciente utilizando la pantalla táctil, advierta al paciente de que no se mueva ya que podria quedarse temporalmente fuera del campo visual.

• Cierre todas las puertas de la sala de exploración antes de iniciar un procedimiento de exploración.

A menos que tenga permiso del médico encargado, no permita que nadie entre en la sala de exploración durante el procedimiento de exploración.

PRECAUCIÓN Actúe con extrema prudencia cuando utilice el controlador manual de la pantalla táctil para mover cualquier componente del sistema de adquisición de imágenes BrightView XCT con el fin de evitar colisiones entre los detectores y el paciente o con otros objetos, como la camilla de adquisición de imágenes. Por razones de seguridad, los controles manuales de la pantalla táctil desplazan el sistema más despacio que el controlador manual físico; ya que en caso contrario, se podrían producir lesiones o daños en el equipo.

ADVERTENCIA Para evitar lesiones, nunca deje al paciente desatendido en la sala de exploración.

Tenga en cuenta que las luces intermitentes pueden causar ataques en pacientes epilépticos. Debe estar preparado para pedir ayuda en caso que ocurra algo inesperado .

• Indique al paciente que no debe moverse durante los procedimientos de colocación o xploración .

• Indique al paciente que no debe levantar la cabeza o mover el cuerpo durante la exploración .

• Indique al paciente que no debe tocar ningún aparato externo, como el equipo de infusión o dé reanimación o la pantalla táctil.

• Asegúrese de que durante la colocación del paciente no quedan atrapados en la camilla de adquisición de imágenes dedos, pelo, ropa o sábanas del paciente o del operador .

• Observe atentamente al paciente en todo momento para controlar que sus brazos no caigan entre el estativo TC y los brazos detectores NM.

**EDUARDO MOROS** Apoderado Hes Argentina - Healthca

Inmoza Puttine Argentine SA - Meatthcare

Página 7 de.42 Página 7 de 12

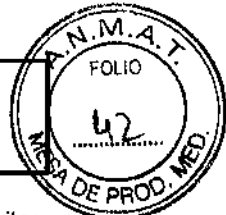

I

/

Página 8 ge 12

• Asegúrese de que el paciente esté colocado correctamente con las liras de seguridad para evitar lesiones personales causadas por colisiones horizontales o verticales del paciente con el hueco para TC.

ADVERTENCIA No asegure tubos intravenosos, soluciones ni soportes a la camilla de adquisición de imágenes ni al estativo. El equipo de terapia intravenosa puede soltarse, desplazarse o enredarse en las piezas móviles de la camilla de adquisición de imágenes y el estativo.

• los accesorios no aprobados pueden causar artefactos en las imágenes, lesiones al paciente y al personal operativo y daños al equipo. Utilice sólo los accesorios aprobados por Philips. Sustituya los accesorios defectuosos por accesorios nuevos y originales inmediatamente.

Compruebe que no se han dañado los accesorios de soporte del paciente, como reposacabezas, o reposabrazos. Compruebe que los soportes están fijados a la camilla de adquisición de imágenes. Los accesorios de colocación del paciente son sólo para comodidad del paciente; úselos para colocarlo en la postura adecuada. Por ejemplo, no permita que el paciente se apoye en los reposabrazos o en' otros accesorios desmontables situados en la camilla de adquisición de imágenes; los accesorios no' soportan todo el peso del paciente y éste podría sufrir daños.

• Examine siempre el sistema para comprobar posibles daños o defectos. El uso de un sistema con componentes dañados o defectuosos pone en peligro la seguridad del paciente y del operador. Si se' detectan daños o defectos, repare o sustituya el componente inmediatamente.

• Tenga cuidado para evitar la desconexión de los cables de alimentación del sistema al andar, alrededor del sistema.

### Limpieza y mantenimiento del sistema

• Para limpiar los componentes metálicos y de plástico del sistema:

Humedezca un paño suave, que no produzca electricidad estática, con un agente de limpieza no abrasivo y limpie la parte exterior del objeto.

Al limpiar los componentes metálicos y de plástico del sistema, respete las siguientes precauciones:

- No aplique aerosoles ni Iiquidos sobre el equipo del sistema de adquisición de imágenes .
- No utilice disolventes ni abrasivos sobre el equipo del sistema de adquisición de imágenes .
- No limpie los componentes internos del sistema de adquisición de imágenes .
- Para limpiar la carcasa del monitor de la pantalla táctil:

Utilice un paño ligeramente humedecido con un detergente suave.

Al limpiar la carcasa del monitor de la pantalla táctil, respete las siguientes precauciones:

• No utilice alcohol (metílico, elilíco o isopropílico) ni disolventes fuertes. No utilice disolvente ni benceno, limpiadores abrasivos ni aire comprimido.

• Para evitar el riesgo de descargas eléctricas:

- Desenchufe siempre el monitor de la toma de alimentación antes de limpiarlo.

- No desmonte el adaptador de corriente ni el monitor: el usuario no puede realizar el mantenimiento de la unidad.

• Para limpiar la pantalla táctil:

Utilice un limpiacristales en un paño limpio y suave para limpiar suavemente la pantalla.

Al limpiar la cargasa de monitor de la pantalla táctil, respete las siguientes precauciones:

EDUABOO MOKOSI Apoderado Argentina-Heefthcar

**Shin Reini** Bioins. Forma Relatives Bioins. Philips Argentina SA - Healtheave

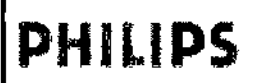

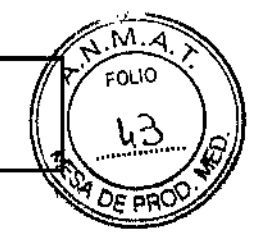

- Nunca vierta el limpiacristales directamente sobre la pantalla táctil.
- No limpie la pantalla con un paño o esponja que pueda rayar la superficie .

• Evite que los Iiquidos entren en la pantalla táctil. Si entra líquido en el interior, apague el sistema y

póngase en contacto con el técnico de servicio de Philips antes de volver a encender el sistema.

### Mantenimiento

### Servicio de mantenimiento periódico:

El servicio de asistencia técnica de medicina nuclear de Philips (u otro proveedor de servicios autorizado) realizará un mantenimiento periódico del sistema.

El mantenimiento periódico incluye comprobaciones mecánicas y técnicas.

llame a un técnico de servicio de medicina nuclear de Philips si el equipo del sistema de adquisición de imágenes sufre algún daño.

### Programación de los procedimientos de control de calidad y calibración

Philips recomienda realizar los procedimientos de control de calidad y calibración conforme al calendario detallado en la tabla siguiente:

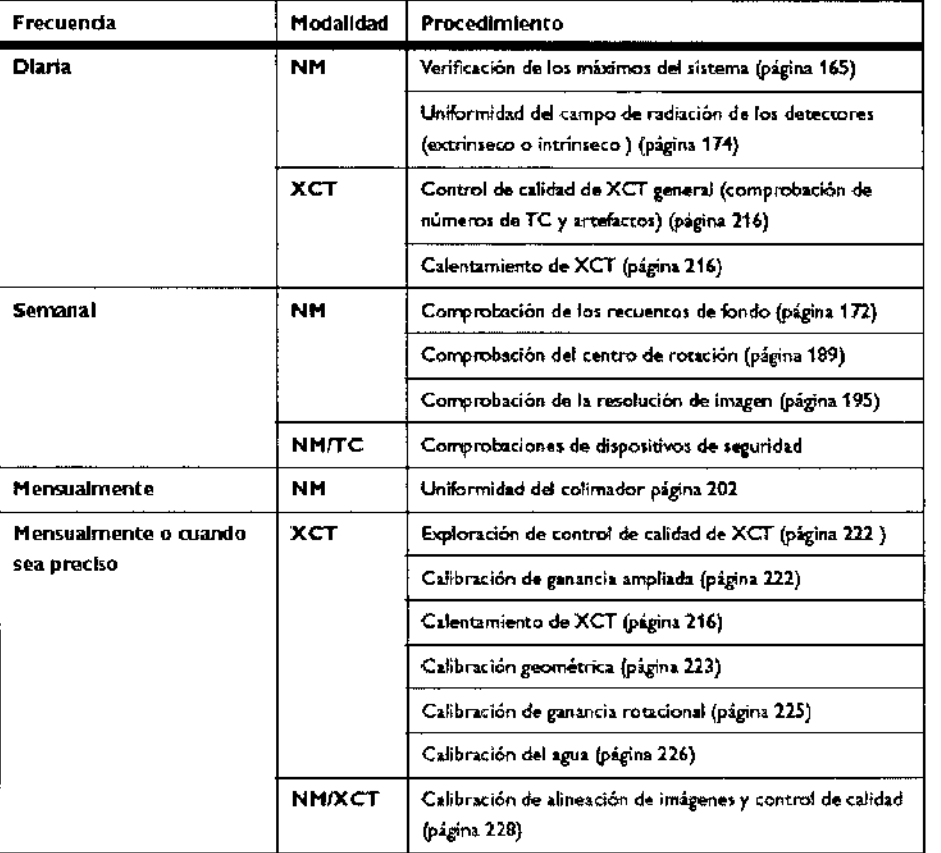

### 3.12 Condiciones medioambientales

No exponga el equipo del sistema de adquisición de imágenes a la luz solar directa.

Procure no utilizar el equipo del sistema de adquisición de imágenes en ninguna de las siguientes condiciones adversas:

**EDUARDO MOKÓSIAN** Apoderado, Philips Argentina - Healthcare

hт Biolog. ectors 1cy Healthcare Philips Acgentina SV

Página 9,de 12

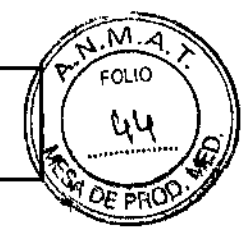

I

- $\cdot$  temperatura inferior a 13 °C y superior a 26 °C (55 °F 80 °F).
- variaciones de temperatura de más de 5,5 °C (10 °F) por hora.
- excesiva humedad: fuera del intervalo de humedad relativa no condensada de entre el 20% y el 80%).

*IMPORTANTE De conformidad con la polflica de Philips, lodas las revisiones del sistema operativo de los fabricantes del ordenador, deben ser antes rigurosamente validadas por Philips. Phllips proporcionará a los clientes una revisión del sistema únicamente después de haber probado Y verificado que el uso de esa revisión no afecta al COfT8CIofunCÍonamiento del sistema BrighlView XCT.*

#### Compatibilidad electromagnética

los equipos de comunicación de radiofrecuencia móviles, portátiles y fijos también pueden influir en el rendimiento del equipo médico.

Consulte al proveedor de servicios para que le indique la distancia de separación minima recomendada entre el equipo de comunicaciones de RF y el producto.

PRECAUCiÓN El uso de accesorios, transductores y cables distintos a los especificados en la documentación de servicio y de usuario del producto puede aumentar o disminuir la inmunidad del producto.

PRECAUCiÓN El producto no debe apilarse con otros equipos. Si es necesario apilar el producto, asegúrese de que el sistema puede funcionar tal como está previsto en esta documentación.

### Conformidad de las normas de seguridad, eléctricas y de compatibilidad electromagnética (EMC) Compatibilidad electromagnética

NOTA *En esta sección se describe el estado del sistema BrightView XCT relativo al estándar aceptado intemacionalmente de compatibilidad electromagnética, lEC 60601-1.2, que la Unión Europea ha adoptado bajola Norma Europea EN 60601-1-2. En este documento, el término Mproducto" se utiliza para hacer referencia a cualquiera de los dispositivos de forma independiente. La información de este documento sustituye y tiene prioridad sobre la información electromagnética de la documentación de productos anteriores.*

El equipo electromédico puede generar o recibir interferencia electromagnética. Este producto se ha evaluado para la compatibilidad electromagnética (EMC) con los accesorios correspondientes, de acuerdo con la norma lEC 60601-1-2:2001, el estándar intemacional para EMC para equipos electromédicos. Este estándar lEC se ha adoptado en la Unión Europea bajo la Norma Europea EN 60601-1.2:2001.

La interferencia de radiofrecuencia (RF) procedente de dispositivos de transmisión cercanos puede rebajar el rendimiento del producto. La compatibilidad electromagnética con dispositivos cercanos debe evaluarse antes de utilizar el producto.

los equipos de comunicación de radiofrecuencia móviles, portátiles y fijos también pueden influir en el rendimiento del equipo médico.

Consulte al proveedor de servicios para que le indique la distancia de separación mínima recomendada entre el equigo-de comunicaciones de RF y el producto.

**EDUARDO MORG** Apoderado a Argentina - Healthgar

Blooms, Ivan Rectample Bioing, Ivada Retainment<br>Cus Directoral Lectural

Página 10 de 12

Piemes Barcelora Lecandez<br>Philips Argentina SA - Healthcare

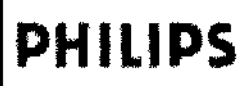

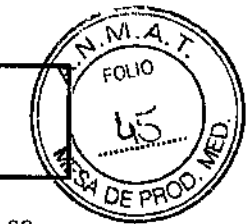

t

Los cables, sensores/transductores y otros accesorios sujetos a esta declaración de conformidad se enumeran en la documentación de servicio y de usuario que se suministra con el producto.

### Emisiones e inmunidad

Este producto está diseñado y evaluado para satisfacer los requisitos de emisiones e inmunidad de los estándares internacionales y nacionales de EMe.

#### 3.14; Desecho de residuos peligrosos

Elimine los equipos anticuados o los desechos peligrosos, como pilas o cables, de acuerdo con la

normativa local.<br>IMPORTANTE Ni los técnicos del Servicio de asistencia técnica de medicina nuclear de Philips ni el<br>Impresentante del Servicio de otecnión el cliente de Philips Madisel Suctante están autorizades sera. representante del Servicio de atención al cliente de Philips Medical Systems están autorizados para I preparar las fuentes ni los trámites para devolver o desechar materiales radiactivos. Si desea devolver' I o desechar materiales radiactivos, llame a la persona encargada de la seguridad de radiación de su centro y al proveedor de la fuente para obtener más información y asistencia.

### 3.16; Especificaciones de calidad y calibración de TC y NM

NOTA Estas instrucciones representan las comprobaciones de control de calidad requeridas del fabricante. Si las autoridades locales o nacionales exigen comprobaciones adicionales, póngase en contacto con el técnico del Servicio de asistencia técnica de Philips.

Para garantizar que la adquisición de imágenes sea de alta calidad y verificar si el sistema funciona de acuerdo con las especificaciones, es necesario realizar comprobaciones de control de calidad y . calibraciones. Antes de utilizar el sistema para cualquier procedimiento en el paciente, debe calibrar y realizar correctamente las comprobaciones de control de calidad en el sistema.

### Calibración

Es necesario realizar una calibración periódica del sistema para mantener una calidad de imagen óptima. El sistema puede realizar una serie de pruebas y comprobaciones de calibración automáticas para verificar si sus componentes cumplen las especificaciones requeridas. No utilice el sistema para realizar pruebas en el paciente si no supera alguna prueba de calibración.

Philips recomienda utilizar los procedimientos y la programación descritos en este capítulo para comprobar y mantener la calidad del sistema BrightView XCT.

PRECAUCiÓN No mantener debidamente la calidad del sistema BrightView XCT puede influir negativamente en la calidad de las imágenes adquiridas, lo que <sup>a</sup> su vez puede conducir <sup>a</sup> I diagnósticos equivocados.

*IMPORTANTE En caso de encendsr sI sistems (conectar la alimentación a la unidad de distribución de slimentación) después de que haya sstado apagado durante un d(a o más, PhI7ips recomienda ssperar un* mínimo de 24 horas, con el sistema encendido, antes de iniciar la adquisición de imágenes clínicas. Si el sistema permanece apagado durante un periodo de tiempo más breve, es preciso esperar un tiempo equivalente antes de adquirir imágenes. Por ejemplo, si permanece apagado aproximadamente durante 4 horas, espere al menos 4 .<br>horas después de encenderlo y antes de adquirir imágenes.

En la tabla siguiente se resumen las especificaciones de calidad del sistema BrightView XCI.

Co-Direction Lettrica Philips Argentina SA - Healthcare

Página 11 de 12 EDUARDO MOROSIA

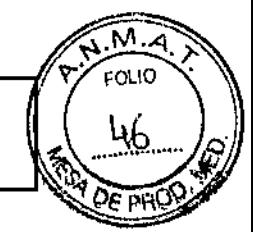

#### Especificaciones de calidad del sistema 5.1.1

En la tabla siguiente se resumen las especificaciones de calidad del sistema BrightView XCT.

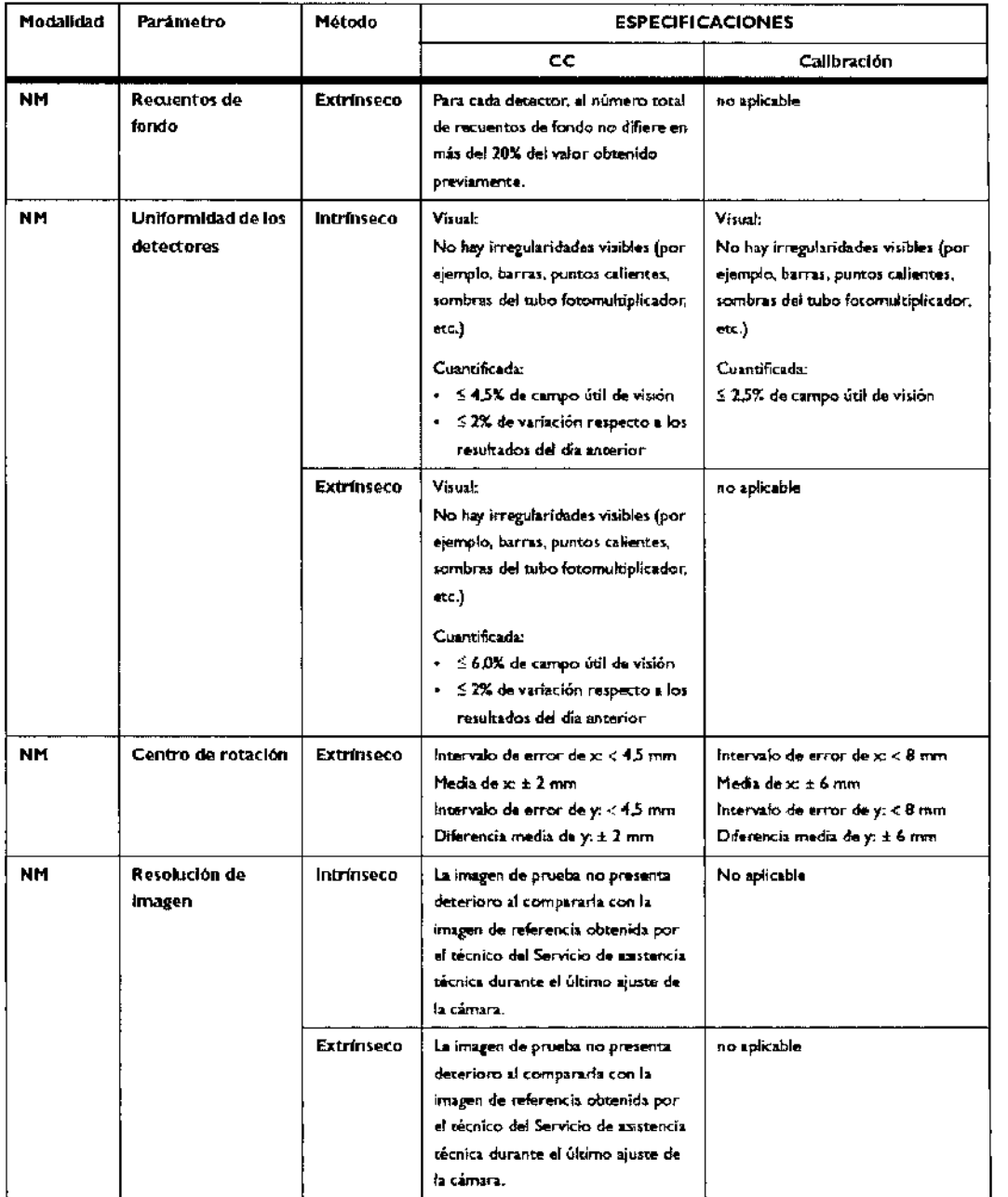

 $\frac{4}{3}$ 

EDUARDO MOKOSIAN Apoderado Philips Argentina - Healthcar

purfoloe Bioing Vans Retaploza

Pagina 12 de 12